# **Servidor web/dades**

## **Actualització a Debian 9.13 "stretch" - Agost de 2022**

Debian 9.13 es va publicar el 18 de juliol de 2020. Debian 9.0 es va publicar inicialment el 17 de juny de 2017.

Aquesta pàgina conté la descripció detallada del procés d'actualització.

Les instruccions i recomanacions per instal·lar Debian 9 "stretch" estan disponibles a:

- [Debian stretch -- Installation Guide](https://www.debian.org/releases/stretch/installmanual)
- [Debian GNU/Linux Installation Guide.](https://www.debian.org/releases/stretch/amd64/) Installation instructions for the Debian GNU/Linux 9 system (codename "stretch"), for the 64-bit PC ("amd64") architecture.
- [Installing Debian 9.13](https://www.debian.org/releases/stretch/debian-installer/)
- [Release Notes for Debian 9 \(stretch\), 64-bit PC-](https://www.debian.org/releases/stretch/amd64/release-notes/index.en.html)

i les instruccions i recomanacions per actualitzar Debian 8 "jessie" a Debian 9 "stretch" estan disponibles a:

• [Chapter 4. Upgrades from Debian 8 \(jessie\)](https://www.debian.org/releases/stretch/amd64/release-notes/ch-upgrading.en.html)

### **Eliminació de programari sense us: Libreoffice**

Desinstal·lo el programa Libreoffice i allibero 357 MB d'espai de disc:

```
Package 'libreoffice-wiki-publisher' is not installed, so not removed
The following packages will be REMOVED:
```
 libreoffice libreoffice-avmedia-backend-gstreamer libreoffice-base libreoffice-base-core libreoffice-base-drivers libreoffice-calc libreofficecommon libreoffice-core

 libreoffice-draw libreoffice-evolution libreoffice-gnome libreoffice-gtk libreoffice-help-en-us libreoffice-impress libreoffice-java-common libreoffice-math

```
 libreoffice-report-builder-bin libreoffice-sdbc-firebird libreoffice-sdbc-
hsqldb libreoffice-style-galaxy libreoffice-style-tango libreoffice-writer
mythes-en-us python3-uno
```
unoconv

```
0 upgraded, 0 newly installed, 25 to remove and 0 not upgraded.
```
After this operation, 357 MB disk space will be freed.

Do you want to continue? [Y/n]

```
(Reading database ... 203613 files and directories currently installed.)
Removing libreoffice (1:4.3.3-2+deb8u13) ...
```

```
...
Processing triggers for gnome-icon-theme (3.12.0-1) ...
Processing triggers for shared-mime-info (1.3-1) ...
```
Last update: 2022/08/05 informatica:servidor\_internet\_2009\_debian\_9 https://sermn.uab.cat/wiki/doku.php?id=informatica:servidor\_internet\_2009\_debian\_9&rev=1659685012 09:36

Amb la comanda sudo apt-get autoremove elimino els paquets que ja no són necessaris i aconsegueixo alliberar 40 MB addicionals d'espai de disc:

```
# apt-get autoremove
Reading package lists... Done
Building dependency tree
Reading state information... Done
The following packages will be REMOVED:
   coinor-libcbc3 coinor-libcgl1 coinor-libclp1 coinor-libcoinmp1 coinor-
libcoinutils3 coinor-libosi1 firebird2.5-common firebird2.5-common-doc
firebird2.5-server-common
   libabw-0.1-1 libcdr-0.1-1 libclucene-contribs1 libclucene-core1
libcmis-0.4-4 libe-book-0.1-1 libeot0 libetonyek-0.1-1 libexttextcat-2.0-0
libfbclient2 libfbembed2.5
   libfreehand-0.1-1 libgltf-0.0-0 libhsqldb1.8.0-java liblangtag-common
liblangtag1 libmspub-0.1-1 libmwaw-0.3-3 libodfgen-0.1-1 liborcus-0.8-0
libvisio-0.1-1 libwps-0.3-3
0 upgraded, 0 newly installed, 31 to remove and 0 not upgraded.
After this operation, 40.4 MB disk space will be freed.
Do you want to continue? [Y/n]
(Reading database ... 199414 files and directories currently installed.)
Removing coinor-libcoinmp1:amd64 (1.7.6+dfsg1-1) ...
Removing coinor-libcbc3 (2.8.12-1) ...
...
Processing triggers for libc-bin (2.19-18+deb8u10) ...
Processing triggers for man-db (2.7.0.2-5) ...
```
#### **Eliminació de programari sense us: PostgreSQL**

Actualment no fem ús del gestor de base de dades PostgreSQL, de forma que la desinstal·lo.

Primer comprovo quines bases de dades hi ha definides per si calgués fer una còpia de seguretat,

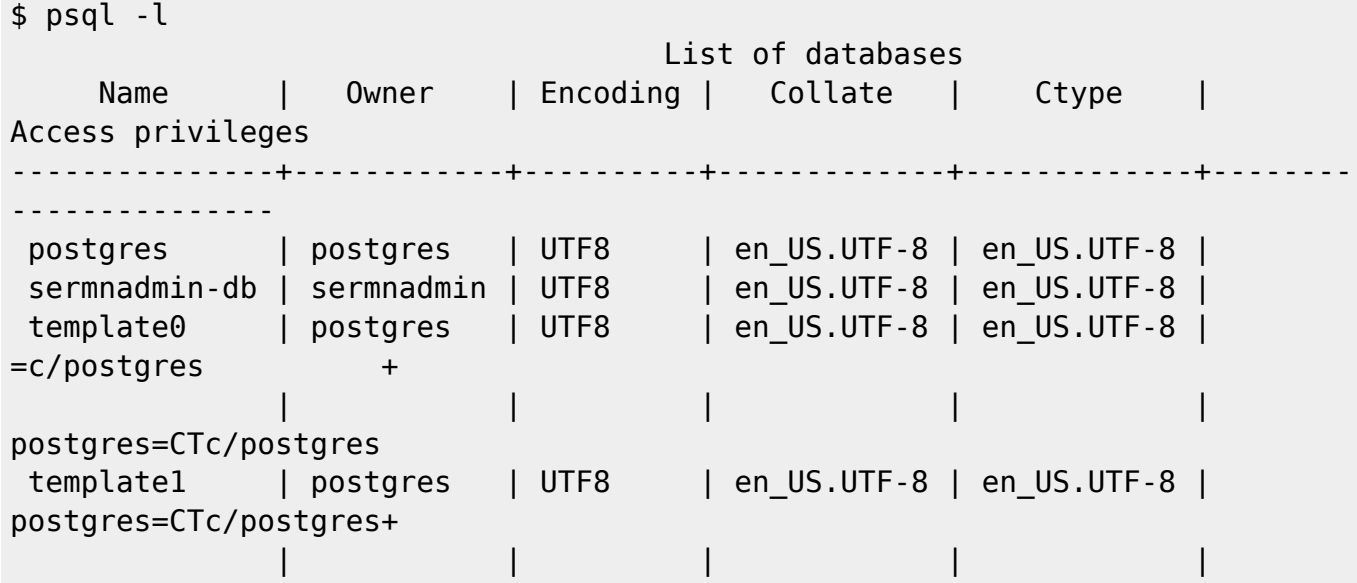

=c/postgres (4 rows)

Només la bd "sermnadmin-db" podria contenir informació, de forma que em connecto i comprovo que no conté res,

\$ psql -d sermnadmin-db psql (9.4.26) Type "help" for help. sermnadmin-db=> \dt No relations found. sermnadmin-db=> \conninfo You are connected to database "sermnadmin-db" as user "sermnadmin" via socket in "/var/run/postgresql" at port "5432". sermnadmin-db=> \dS+ List of relations Schema | Name | Type | Owner | Size | Description ------------+---------------------------------+-------+----------+---------- --+------------ pg\_catalog | pg\_aggregate | table | postgres | 48 kB | pg\_catalog | pg\_am | table | postgres | 40 kB  $\mathsf{I}$ ... pg\_catalog | pg\_user\_mappings | view | postgres | 0 bytes | pg\_catalog | pg\_views | view | postgres | 0 bytes | (99 rows) sermnadmin-db=> \q

Així doncs, PostgreSQL es pot desintal·lar i amb això guanyem 38 MB d'espai de disc.

```
# apt-get remove postgresql*
Reading package lists... Done
Building dependency tree
Reading state information... Done
Note, selecting 'libghc-haskelldb-hdbc-postgresql-dev' for regex
'postgresql*'
Note, selecting 'postgresql-9.4-asn1oid' for regex 'postgresql*'
...
Package 'postgresql-client' is not installed, so not removed
Package 'postgresql-server-dev-all' is not installed, so not removed
Package 'pure-ftpd-postgresql' is not installed, so not removed
The following packages will be REMOVED:
   autopostgresqlbackup postgresql postgresql-9.4 postgresql-client-9.4
postgresql-client-common postgresql-common postgresql-contrib postgresql-
contrib-9.4 postgresql-doc postgresql-doc-9.4
```
Last update: 2022/08/05 informatica:servidor\_internet\_2009\_debian\_9 https://sermn.uab.cat/wiki/doku.php?id=informatica:servidor\_internet\_2009\_debian\_9&rev=1659685012 09:36

```
0 upgraded, 0 newly installed, 10 to remove and 0 not upgraded.
After this operation, 37.8 MB disk space will be freed.
Do you want to continue? [Y/n] Y
(Reading database ... 199161 files and directories currently installed.)
Removing autopostgresqlbackup (1.0-5) ...
Removing postgresql (9.4+165+deb8u4) ...
Removing postgresql-contrib (9.4+165+deb8u4) ...
Removing postgresql-contrib-9.4 (9.4.26-0+deb8u1) ...
...
Processing 1 removed doc-base file...
Registering documents with dwww...
Registering documents with scrollkeeper...
```
#### **Comprovació de l'espai de disc disponible**

Comprovo l'espai de disc disponible i veig que la partició root està al 33% i té 1,2 GB disponibles, i que la partició "/usr" està al 23% i té 14 GB disponibles.

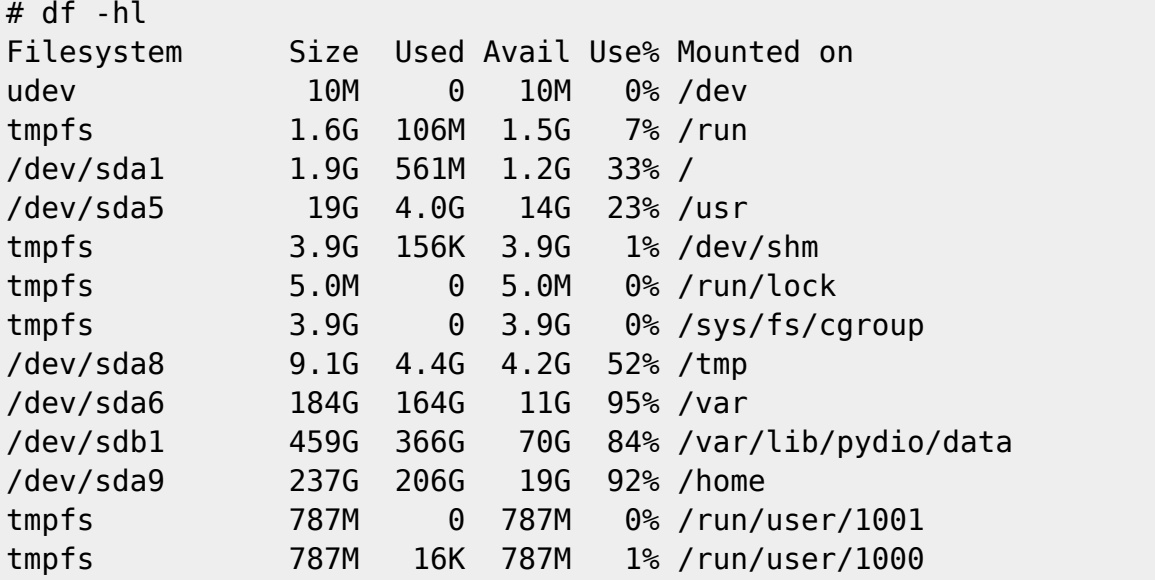

#### **Còpies de seguretat**

Guardo a /home/sermnadmin/Documents/Upgrade-from-Debian7-to-Debian8 una còpia de seguretat de les següents carpetes i fitxers:

- /etc  $\rightarrow$  etc
- /var/lib/dpkg → var-lib-dpkg
- /var/lib/apt/extended\_states → var-lib-apt-extended\_states

```
$ cd Documents/
```

```
$ mkdir -p Upgrade-Debian8-to-Debian9/backups
```
- \$ cd Upgrade-Debian8-to-Debian9/backups
- \$ sudo rsync -Hvax /etc .

[sudo] password for sermnadmin: sending incremental file list etc/ etc/.cifs\_adminpass\_a250auto etc/.cifs\_adminpass\_a250robot ... etc/xml/xml-core.xml.old etc/xml/resolver/ etc/xml/resolver/CatalogManager.properties sent 7,986,443 bytes received 38,206 bytes 2,292,756.86 bytes/sec total size is 7,813,176 speedup is 0.97 \$ sudo rsync -Hvax /var/lib/dpkg ./var-lib-dpkg sending incremental file list dpkg/ ... dpkg/triggers/ dpkg/triggers/File rsync: send\_files failed to open "/var/lib/dpkg/triggers/Lock": Permission denied (13) dpkg/triggers/Unincorp dpkg/triggers/aspell-autobuildhash ... dpkg/triggers/update-default-wordlist dpkg/triggers/update-initramfs dpkg/updates/ sent 52,389,705 bytes received 174,661 bytes 2,841,317.08 bytes/sec total size is 51,668,529 speedup is 0.98 rsync error: some files/attrs were not transferred (see previous errors) (code 23) at main.c(1183) [sender=3.1.1] \$ cp /var/lib/apt/extended\_states ./var-lib-apt-extended\_states \$ cd .. \$ dpkg --get-selections "\*" > ./dpkg--get-selections.txt

#### **apt-get update**

Modifico els fitxers a /etc/apto/sources.d i substitueixo wheezy per jessie per tal d'emprar els magatzems de la versió 8.

Llavors executo la comanda "apt-get update" i em surt el següent error,

```
W: There is no public key available for the following key IDs:
112695A0E562B32A
```
SeRMN Wiki - https://sermn.uab.cat/wiki/

W: There is no public key available for the following key IDs: 648ACFD622F3D138 W: GPG error: http://ftp.es.debian.org stretch-backports InRelease: The following signatures couldn't be verified because the public key is not available: NO\_PUBKEY 648ACFD622F3D138 NO\_PUBKEY 0E98404D386FA1D9 W: There is no public key available for the following key IDs: 648ACFD622F3D138 NO\_PUBKEY 0E98404D386FA1D9

Després d'intentar importar les claus sense èxit, trobo la solució a [gpg: keyserver receive failed:](https://unix.stackexchange.com/questions/399027/gpg-keyserver-receive-failed-server-indicated-a-failure/399091#399091) [Server indicated a failure](https://unix.stackexchange.com/questions/399027/gpg-keyserver-receive-failed-server-indicated-a-failure/399091#399091) on posa que,

Behind a firewall you should use the port 80 instead of the default port 11371 :

sudo apt-key adv --keyserver hkp://keyserver.ubuntu.com:80 --recv 9A2FD067A2E3EF7B

Ho provo i aconsegueixo importar les claus,

```
$ sudo apt-key adv --keyserver hkp://keyserver.ubuntu.com:80 --recv
648ACFD622F3D138
Executing: gpg --ignore-time-conflict --no-options --no-default-keyring --
homedir /tmp/tmp.YBbvYkFvZu --no-auto-check-trustdb --trust-model always --
keyring /etc/apt/trusted.gpg --primary-keyring /etc/apt/truste
d.gpg --keyring /etc/apt/trusted.gpg.d/deb-multimedia-keyring.gpg --keyring
/etc/apt/trusted.gpg.d/debian-archive-jessie-automatic.gpg --keyring
/etc/apt/trusted.gpg.d/debian-archive-jessie-security-automatic.gp
g --keyring /etc/apt/trusted.gpg.d/debian-archive-jessie-stable.gpg --
keyring /etc/apt/trusted.gpg.d/debian-archive-stretch-automatic.gpg --
keyring /etc/apt/trusted.gpg.d/debian-archive-stretch-security-automati
c.gpg --keyring /etc/apt/trusted.gpg.d/debian-archive-stretch-stable.gpg --
keyring /etc/apt/trusted.gpg.d/debian-archive-wheezy-automatic.gpg --keyring
/etc/apt/trusted.gpg.d/debian-archive-wheezy-stable.gpg --k
eyring /etc/apt/trusted.gpg.d/pkg-mozilla-archive-keyring.gpg --keyring
/etc/apt/trusted.gpg.d/x2go-archive-X2Go-Packages-Automatic-Signing-Key.gpg
--keyring /etc/apt/trusted.gpg.d/x2go-archive-debian-ubuntu-sig
ning-key.gpg --keyring /etc/apt/trusted.gpg.d/x2go-archive-git-admin.gpg --
keyring /etc/apt/trusted.gpg.d/x2go-archive-ncryer.gpg --keyserver
hkp://keyserver.ubuntu.com:80 --recv 648ACFD622F3D138
gpg: requesting key 22F3D138 from hkp server keyserver.ubuntu.com
gpg: key 3CBBABEE: public key "Debian Archive Automatic Signing Key
(10/buster) <ftpmaster@debian.org>" imported
gpg: Total number processed: 1
gpg: imported: 1 (RSA: 1)
```
\$ sudo apt-key adv --keyserver hkp://keyserver.ubuntu.com:80 --recv 0E98404D386FA1D9

```
...
```

```
gpg: requesting key 386FA1D9 from hkp server keyserver.ubuntu.com
gpg: key 8DD47936: public key "Debian Archive Automatic Signing Key
(11/bullseye) <ftpmaster@debian.org>" imported
gpg: Total number processed: 1
gpg: imported: 1 (RSA: 1)
$ sudo apt-key adv --keyserver hkp://keyserver.ubuntu.com:80 --recv
112695A0E562B32A
...
gpg: requesting key E562B32A from hkp server keyserver.ubuntu.com
gpg: key CAA96DFA: public key "Debian Security Archive Automatic Signing Key
(10/buster) <ftpmaster@debian.org>" imported
gpg: Total number processed: 1
gpg: imported: 1 (RSA: 1)
```
Torno a executar la comanda ``apt-get updatep`` i aquest cop finalitza sense missatges d'error,

\$ sudo apt-get update Hit http://security.debian.org stretch/updates InRelease Ign http://ftp.es.debian.org stretch InRelease Hit http://ftp.es.debian.org stretch-updates InRelease Get:1 http://ftp.es.debian.org stretch-backports InRelease [99.9 kB] ... Get:15 http://ftp.es.debian.org stretch-backports/contrib amd64 Packages [10.9 kB] Get:16 http://ftp.es.debian.org stretch-backports/non-free amd64 Packages [33.2 kB] Fetched 1,884 kB in 4s (416 kB/s) Reading package lists... Done

#### **apt-get upgrade**

Llavors executo primer la comanda apt-get upgrade per fer una actualització mínima abans de fer la gran actualització de Debian amb la comanda apt-get dist-upgrade.

Primer faig una simulació,

```
$ apt-get -s upgrade
NOTE: This is only a simulation!
       apt-get needs root privileges for real execution.
       Keep also in mind that locking is deactivated,
       so don't depend on the relevance to the real current situation!
Reading package lists... Done
Building dependency tree
Reading state information... Done
Calculating upgrade... The following packages were automatically installed
and are no longer required:
   docutils-common docutils-doc libegl1-mesa-drivers libelfg0 libmono-
corlib4.0-cil libopenvg1-mesa libqt4-dbus libqt4-xml libqtcore4 libqtdbus4
libqtgui4 python-dbus-dev python-docutils python-pygments
```
Last update: 2022/08/05 informatica:servidor\_internet\_2009\_debian\_9 https://sermn.uab.cat/wiki/doku.php?id=informatica:servidor\_internet\_2009\_debian\_9&rev=1659685012 09:36

```
 python-roman qdbus qt-at-spi qtchooser qtcore4-l10n
Use 'apt-get autoremove' to remove them.
Done
The following packages have been kept back:
   adwaita-icon-theme apache2 apache2-bin apache2-data apache2-utils
apachetop
   ...
  xserver-xorg-video-vmware xwayland yelp zeitgeist-core zenity zenity-
common
The following packages will be upgraded:
   accountsservice acl acpi acpi-support-base acpid adduser aisleriot alsa-
utils
   ...
  xorg-docs-core xserver-common xterm xz-utils yelp-xsl zip zlib1g
1068 upgraded, 0 newly installed, 0 to remove and 681 not upgraded.
Inst base-files [8+deb8u11] (9.9+deb9u13 Debian:9.13/oldoldstable [amd64])
Conf base-files (9.9+deb9u13 Debian:9.13/oldoldstable [amd64])
...
Conf uptimed (1:0.4.0+git20150923.6b22106-1.1 Debian:9.13/oldoldstable
[and64]Conf yelp-xsl (3.20.1-2 Debian:9.13/oldoldstable [all])
```
i llavors executo la comanda,

```
$ sudo apt-get upgrade
Reading package lists... Done
Building dependency tree
Reading state information... Done
Calculating upgrade... The following packages were automatically installed
and are no longer required:
   docutils-common docutils-doc libegl1-mesa-drivers libelfg0 libmono-
corlib4.0-cil libopenvg1-mesa libqt4-dbus libqt4-xml libqtcore4 libqtdbus4
libqtgui4 python-dbus-dev python-docutils python-pygments
   python-roman qdbus qt-at-spi qtchooser qtcore4-l10n
Use 'apt-get autoremove' to remove them.
Done
The following packages have been kept back:
   adwaita-icon-theme apache2 apache2-bin
 ...
  xserver-xorg-video-vmware xwayland yelp zeitgeist-core zenity zenity-
common
The following packages will be upgraded:
   accountsservice acl acpi acpi-support-base
 ...
  xserver-common xterm xz-utils yelp-xsl zip zlib1g
1068 upgraded, 0 newly installed, 0 to remove and 681 not upgraded.
Need to get 392 MB of archives.
After this operation, 71.4 MB of additional disk space will be used.
Do you want to continue? [Y/n] Y
```

```
Get:1 http://security.debian.org/ stretch/updates/main libbsd0 amd64
0.8.3-1+deb9u1 [82.9 kB]
Get:2 http://security.debian.org/ stretch/updates/main tar amd64
1.29b-1.1+deb9u1 [760 kB]
Get:3 http://ftp.es.debian.org/debian/ stretch/main base-files amd64
9.9+deb9u13 [67.6 kB]
...
Get:1067 http://ftp.es.debian.org/debian/ stretch/main uptimed amd64
1:0.4.0+git20150923.6b22106-1.1 [45.0 kB]
Get:1068 http://ftp.es.debian.org/debian/ stretch/main yelp-xsl all 3.20.1-2
[474 kB]
Fetched 392 MB in 2min 41s (2,433 kB/s)
Reading changelogs... Done
apt-listchanges: Mailing root: apt-listchanges: news for sermnserver
Extracting templates from packages: 100%
Preconfiguring packages ...
(Reading database ... 197306 files and directories currently installed.)
Preparing to unpack .../base-files 9.9+deb9u13 amd64.deb ...
Unpacking base-files (9.9+deb9u13) over (8+deb8u11) ...
...
aspell-autobuildhash: processing: en [en_US-w_accents-only].
aspell-autobuildhash: processing: en [en US-wo accents-only].
Processing triggers for ca-certificates (20200601~deb9u2) ...
Updating certificates in /etc/ssl/certs...
0 added, 0 removed; done.
Running hooks in /etc/ca-certificates/update.d...
```
done. done.

Comprovar les nous fitxers de configuració de:

- 
- nanorc
- bootload
- stop-bootlogd
- stop-bootlogd-single
- sysstat
- apt.conf.d/50-unattended-upgrades
- init.d/unattended-upgrades

#### **apt-get dist-upgrade**

Finalment executo la comanda ``apt-get dist-upgrade`` per actualitzar la resta de paquets i completar la instal·lació de 9.13 "stretch".

Primer faig una simulació:

Last update: 2022/08/05 09:36 informatica:servidor\_internet\_2009\_debian\_9 https://sermn.uab.cat/wiki/doku.php?id=informatica:servidor\_internet\_2009\_debian\_9&rev=1659685012

...

#### i després executo la comanda:

...

From: <https://sermn.uab.cat/wiki/> - **SeRMN Wiki**

Permanent link: **[https://sermn.uab.cat/wiki/doku.php?id=informatica:servidor\\_internet\\_2009\\_debian\\_9&rev=1659685012](https://sermn.uab.cat/wiki/doku.php?id=informatica:servidor_internet_2009_debian_9&rev=1659685012)**

Last update: **2022/08/05 09:36**

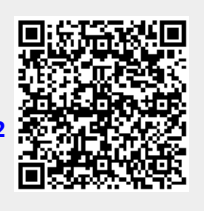